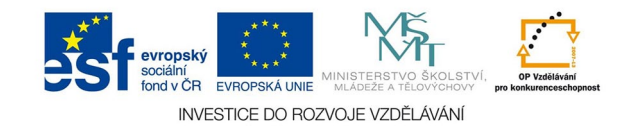

## **Vektorová grafika: Cestář**

Cestář je další důležitý nástroj pro úpravu křivek. Slouží pro slučování a ořezávání dvou hotových tvarů. Jeho paletu vyvoláme z menu OKNA - CESTÁŘ. S cestářem je spojena palety zarovnání a transformací.

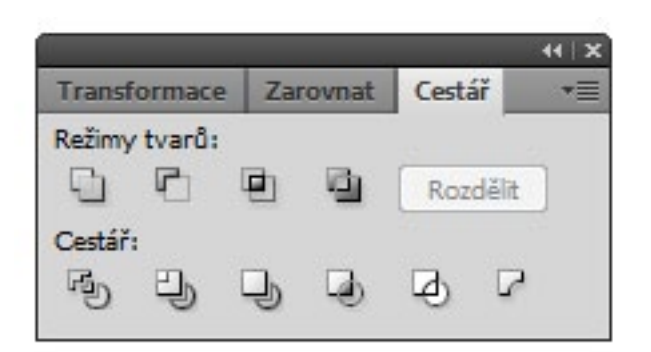

## CESTÁŘ:

## REŽIMY TVARŮ

Sloučí dva tvary, horní prořízne do dolního, vyřízne jejich společnou plochu nebo její doplněk.

Oba tvary zůstanou zachovány, ale chovají se jako jeden. Někdy je nutné původní tvary zrušit tlačítkem rozdělit, pak je výsledkem skutečně jeden tvar.

## CESTÁŘ

Tvary rovnou rozdělí a vytvoří z nich skupinu. Tu je třeba pro další práci rozdělit z menu OBJEKT - ROZDĚLIT SKUPINU

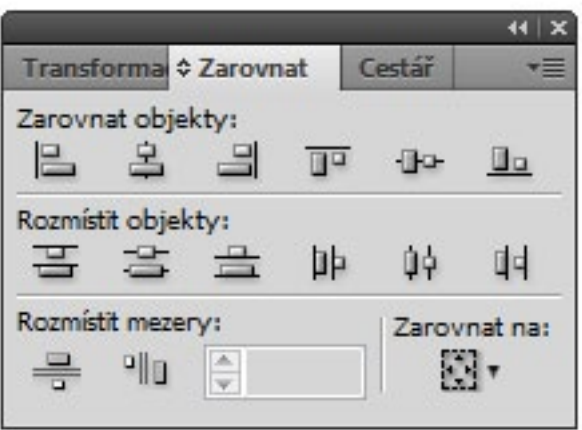

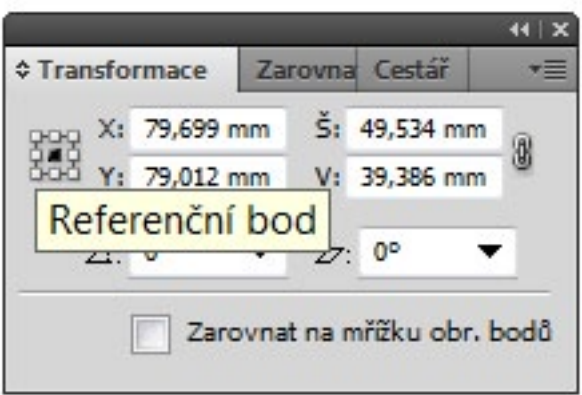

Stejně důležitá je paleta ZAROVNÁNÍ.

Po vybrání několika objektů zvolíme ikonku podle potřeby - často objekty i pravidelně rozmisťujeme.

Chceme-li rozmístit objekty se zvolenými mezerami, rozbalíme volbu zarovnat na hlavní objekt, potom použijeme potřebnou ikonku.

Volby transformací - změny velikosti, umístění, zkosení a natočení jsou většinou i na hlavní liště. Referenční bod je ten bod ohraničovacího rámečku, jehož umístění se objevuje v hodnotách X a Y. je vhodný pro přesné umisťování objektů.